# 設計・評価プロセス支援機能を持つ 3DCG キャラクタを用いた動画教材作成システム

# A Video Authoring System Using Teacher's CG Avator with Design and Evaluation Process Support Functions

#### 畠山 里緒\*1 , 小島 篤博\*1 Rio HATAKEYAMA\*1 , Atsuhiro KOJIMA\*1 \*1 大阪公立大学大学院 情報学研究科 \*1Graduate School of Informatics, Osaka Metropolitan University Email: sd23187z@st.omu.ac.jp

あらまし:動画教材の教師役に 3DCG キャラクタを使用する試みは,学習意欲や情緒面で好意的な結果 が得られている.しかしながら,これらで用いられる VR 機器は高価なうえ扱いが複雑であることや,動 画の設計・評価を次回以降の動画教材作成に活かせないといった問題点がある.そこで,Web カメラに よる動作トラッキングと,設計・評価プロセス支援機能により,簡便さと内省を促す仕組みを提供する動 画教材作成システムを開発した.

キーワード: 3DCG キャラクタ, 動画教材, オーサリングソフト, Unity

## 1. はじめに

昨今オンライン授業の普及により、授業動画の必 要性が高まっており,動画教材の教師役に 3DCG キ ャラクタを使用する試みは,学習意欲や情緒面で好 意的な結果が得られている(1). 本研究室では、教師 が VR 機器を用いることで 3DCG キャラクタを直感 的に操作し,動画教材を作成するシステムが開発さ れてきた<sup>(2)</sup>. しかしながら、これらで用いられる VR 機器は高価なうえ扱いが複雑なため,専門外の 教師が動画教材を作成することは難しい.また、作 成した動画それぞれが独立しているため,教師が立 ち戻って振り返る機会が無く,動画の設計・評価を 次回以降の動画教材作成に活かすことは難しい.

そこで,本研究では,Web カメラを用いた動作ト ラッキングによる簡便さと,設計・評価プロセス支 援機能により内省を促す仕組みを提供する動画教材 作成システムを開発した.

### 2. アプローチ

#### 2.1 Web カメラによる動作トラッキング

動画教材作成の簡便化を図るために,VR 機器で 得られる効果はそのままに、VR 機器よりも安価で 購入ができ、扱いが簡単な機材で代用することを考 え,Web カメラによる動作トラッキングの導入を検 討する.リアルタイムモーションキャプチャシステ ムとして ThreeDPoseTracker (以下 TDPT) を使用す る(3).TDPT は,Web カメラからの映像や動画デー タから画像認識 AI 技術により体の 24 の検出ポイン トを 3 次元の座標で出力し,その値をもとに VRM モデルを動かすためのソフトウェアである. これに より取得したアバターモーションを本システムで受 信することで,教師が 3DCG キャラクタを直感的に 操作することが可能となる(図 1).この仕組みによ

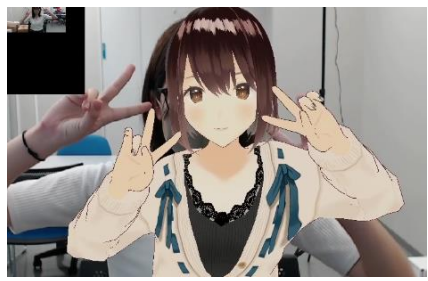

図 1 Web カメラによる動作トラッキング

り,教師は VR 機器を使用せず,Web カメラとパソ コンを用意するだけで動画教材を簡単に作成するこ とができる.

また, Web カメラの導入に付随して、従来,教師 が VR 空間でヘッドマウントディスプレイやハンド コントローラを用いて作業・撮影していたものを, ディスプレイ前に座ってキーボード・マウスを操作 して作業・撮影ができるように,従来の機能を一新 した.実装済みの機能には、パワーポイントの表示, 詳細設定を行うメニュー画面,ホワイトボードや黒 板の板書としてのペン入力による描写機能,キャラ クタの指先入力による描写機能などが挙げられる.

#### 2.2 設計・評価プロセス支援機能

内省を促す仕組みを提供するために,本研究では, インストラクショナル·デザイン (以下 ID)に着目 した. ID とは、教育活動の効果·効率·魅力を高め るための手法を集大成したモデルや研究分野,また はそれらを応用して学習支援環境を実現するプロセ スのことを指す(4).

一般的に ID では,ADDIE モデルに沿って授業の 設計や評価が行われる<sup>(4)</sup>. 本研究では、この ADDIE モデルに沿った支援を行うことで,教師に内省を促 し,反省やフィードバックを次回以降の動画作成に 活かす仕組みを提供する.

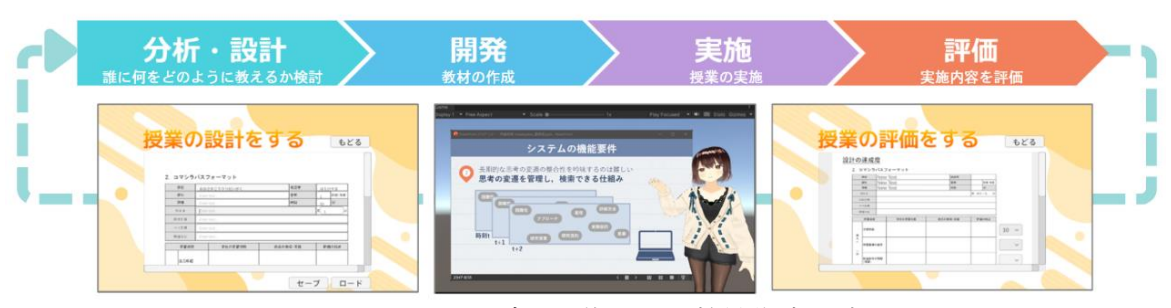

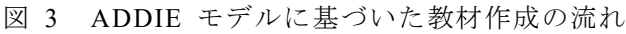

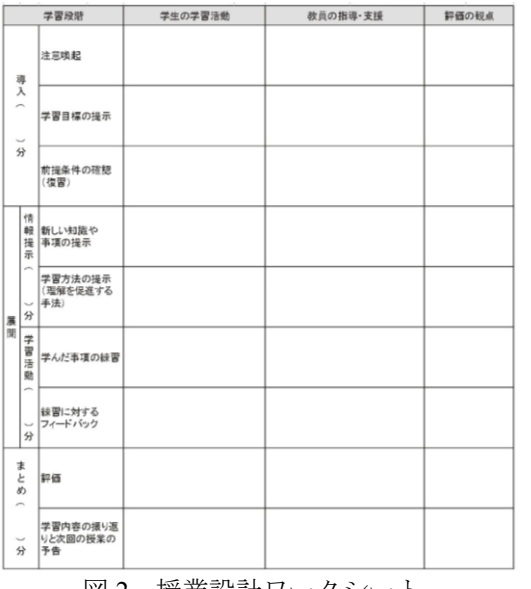

図2 授業設計ワークシート

また、ADDIE モデルにおける「分析・設計」フェ ーズの支援として,学習支援モデルであるガニェの 9 教授事象を活用する. 稲垣・鈴木<sup>(5)</sup>は、ガニェほ か<sup>(6)</sup>が示した9教授事象をもとに、フェーズごとの 事象を整理している. 本研究では、既存のコマシラ バスフォーマット<sup>(7)</sup>を参考に、ガニェの9教授事象 に基づいた授業設計ワークシートを作成した (図 2). 教師はそれぞれのフェーズにおいて,学生にさせる 学習活動と,自身が行う指導・支援の内容を記入す る.これにより,ADDIE モデルの学びの効果がさら に高まることが期待される.

#### 3. 教材作成の流れ

本システムでは,開発環境としてUnityを採用し, 開発言語として C#を使用している. また, 3DCG キ ャラクタには VRoid Hub で無料配布されている VRM モデルを使用している.

ADDIE モデルに沿って実際に教師がシステムを 使用する流れを述べる(図 3).まず「分析・設計」 では対象生徒の分析と動画教材の設計をワークシー トに記入する.例えば,導入部分では,注意喚起が 重要であるので,教師は自身の活動として「前回の 内容を思い出させるクイズを出題する」と記入する.

「開発」では Web カメラを用いて 3DCG キャラクタ を動かし,動画を撮影する.「実施」では本システム で作成した動画を用いて授業を実施する. 非同期オ ンライン授業での動画配布を想定している. 最後に 「評価」では「設計」で入力したことを達成できた か,教師自身の振り返りを行う.また,生徒からの フィードバックとそれを受けて気付いたことを記入 する.これらはいつでも振り返って確認可能であり, 評価をもとに各段階を改善し,次回以降の動画作成 の改善に役立てることができる.

#### 4. まとめと今後の課題

本研究では,3DCG キャラクタを用いた動画作成 において,Web カメラによる教材作成の簡便さと, 設計・評価プロセス支援機能による教師に内省を促 す仕組みを提供するシステムを提案した.

今後の展望として,システムの有用性の評価を行 うことや,アクセス性向上のための検索機能やバー ジョンアップ機能の導入,動画撮影中の発話速度や 設計時間に関する助言機能の導入を考えている.

#### 参考文献

- (1) 渡辺幸輝, 安藤雅洋, 湯川高志:"学習者の好みを反映 した 3D アバターによる教材の評価", 電子情報通信 学会信越支部大会論文集, pp.192 (2019)
- (2) 譽田彩, 小島篤博: "プログラミング教育のための VR を用いた動画教材収録システム",大阪府立大学現代 システム科学域知識情報システム学類卒業論文(2019)
- (3) 株式会社デジタル・スタンダード:"TDPT (Windows 版)", <https://digital-standard.com/tdpt/> (2024 年 2 月 8 日 確認)
- (4) 鈴木克明:"e-Learning のためのインストラクショナ ル・デザイン", 日本教育工学会論文誌, 29(3), pp.197-206 (2015)
- (5) 稲垣忠・鈴木克明:授業設計マニュアル(教師のため のインストラクショナルデザイン), 北大路書房 (2011)
- (6) ロバート・M. ガニェ,キャサリン・C. ゴラス, ジ ョン・M. ケラー:インストラクショナルデザインの 原理,鈴木克明,岩崎信(監訳),北大路書房 (2007)
- (7) 一般社団法人全国専門学校教育研究会, 実証講座イ ンストラクショナルデザイン講座新任教員編《テキス ト》,『文部科学省委託事業「職業実践専門課程を通じ た専修学校の質保証・向上の推進」平成 27 年度「職 業実践専門課程」の推進を担う教員養成研修モデルの 開発・実証報告書』(2015)